### **According users request we introduce new useful stuff for CM2 modules**: **Memory Tool**.

### **Abilities:**

Read/Write/Erase/Verify custom regions of memory. SW support binary files, raw(original) firmware parts flashing, including sparse and etc.

### **How:**

Connect phone, init MemTool and do all, what you need. When work done - finish session.

### **Why it need?**

i.e. flash only system, modified boot, flash files from update.zip, work with different regions, forensic purposes, repair purposes, testing purposes and etc.

### **You NOT depend on need xml files and etc. Just do what you need here and now!**

#### **Manual:**

After init MemTool and success connection you will see internal device structure.

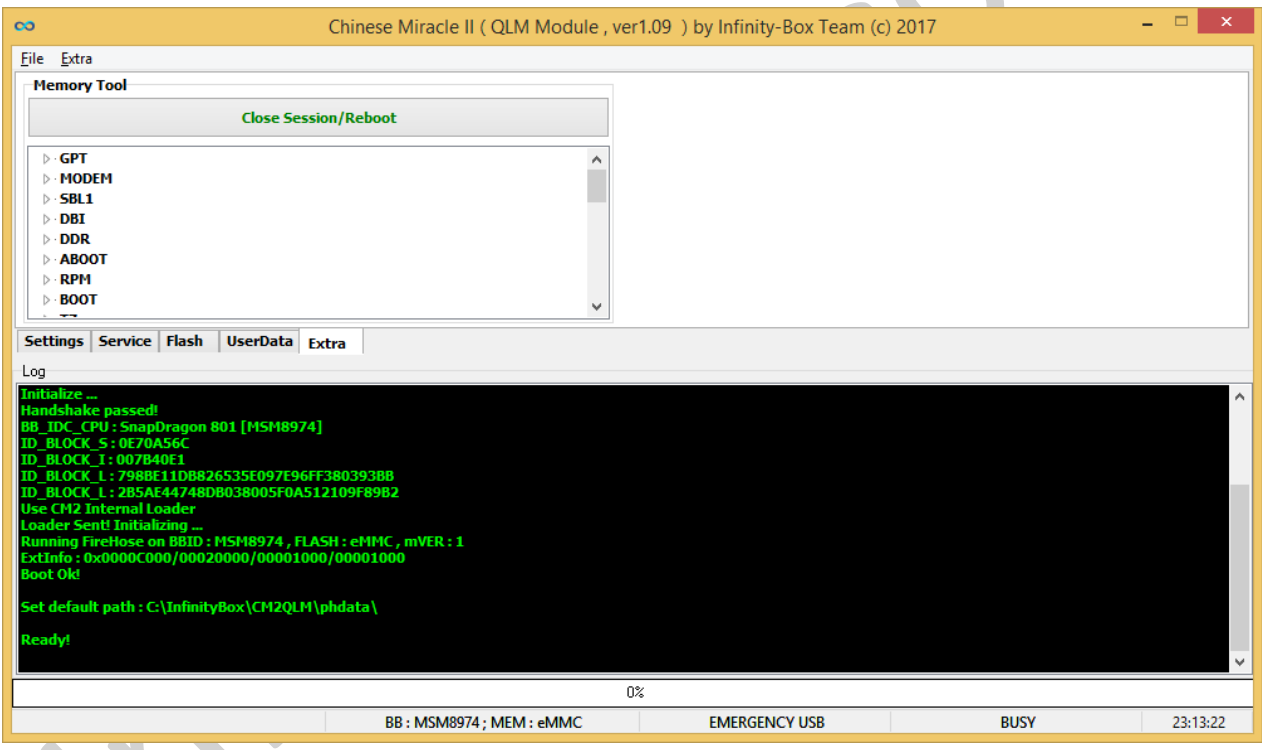

You can check every element manually (i.e. empty or not, file system state for forensic and etc.)

# **Main Workplace Overview:**

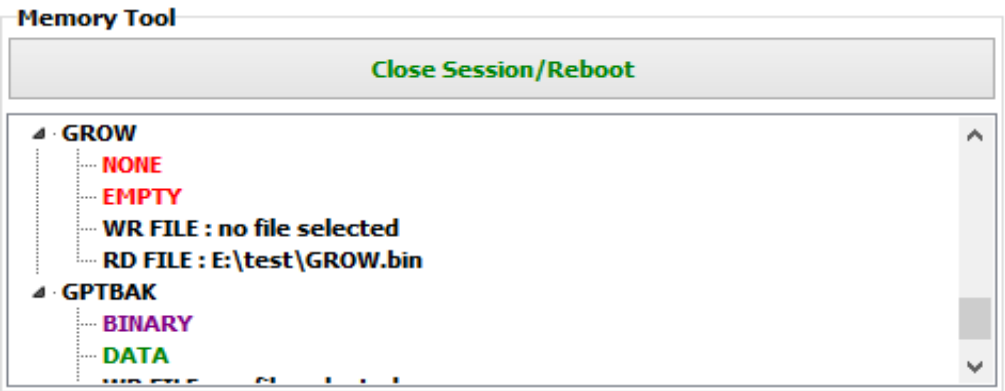

### **There are few fields for every part:**

### 1. **TYPE**

**BINARY**- means some binary data present. **FILESYSTEM**- means there is some of standard file systems data present **NONE**- empty partition

2. **STATE**

**EMPTY** - means there is no any data, partition empty

**DATA** - means partition NOT empty

3. **WRITE PATH**

**Double press** on **WR FILE** field to open File Open dialog.

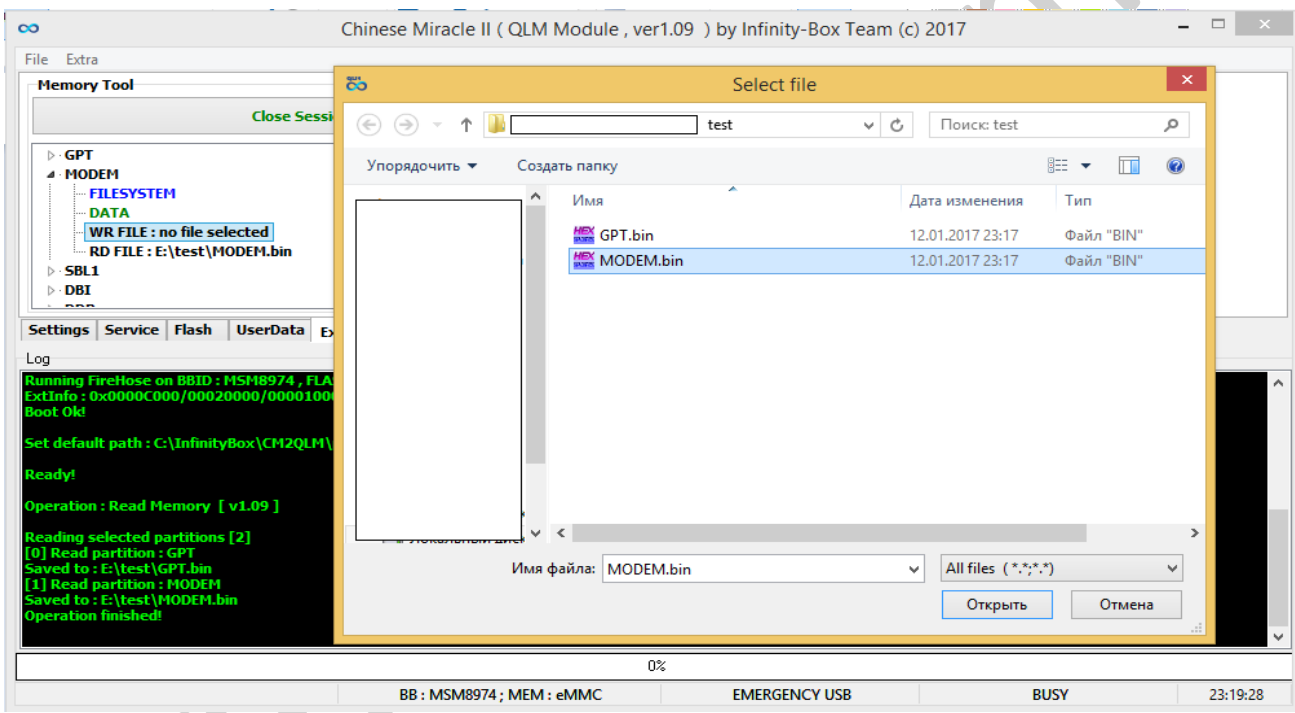

**You can press "Cancel" to make field empty. If field is "NOT set" - partition will be ignored, if it selected for WRITE operation.**

# 4. **READ PATH**

**Double press** on "**RD FILE"** field to open "**File Save"** dialog box.

**You can press "Cancel" to make field empty**. **If field is "NOT set" - partition will be ignored, if it selected for READ operation.**

# **Operations Overview**:

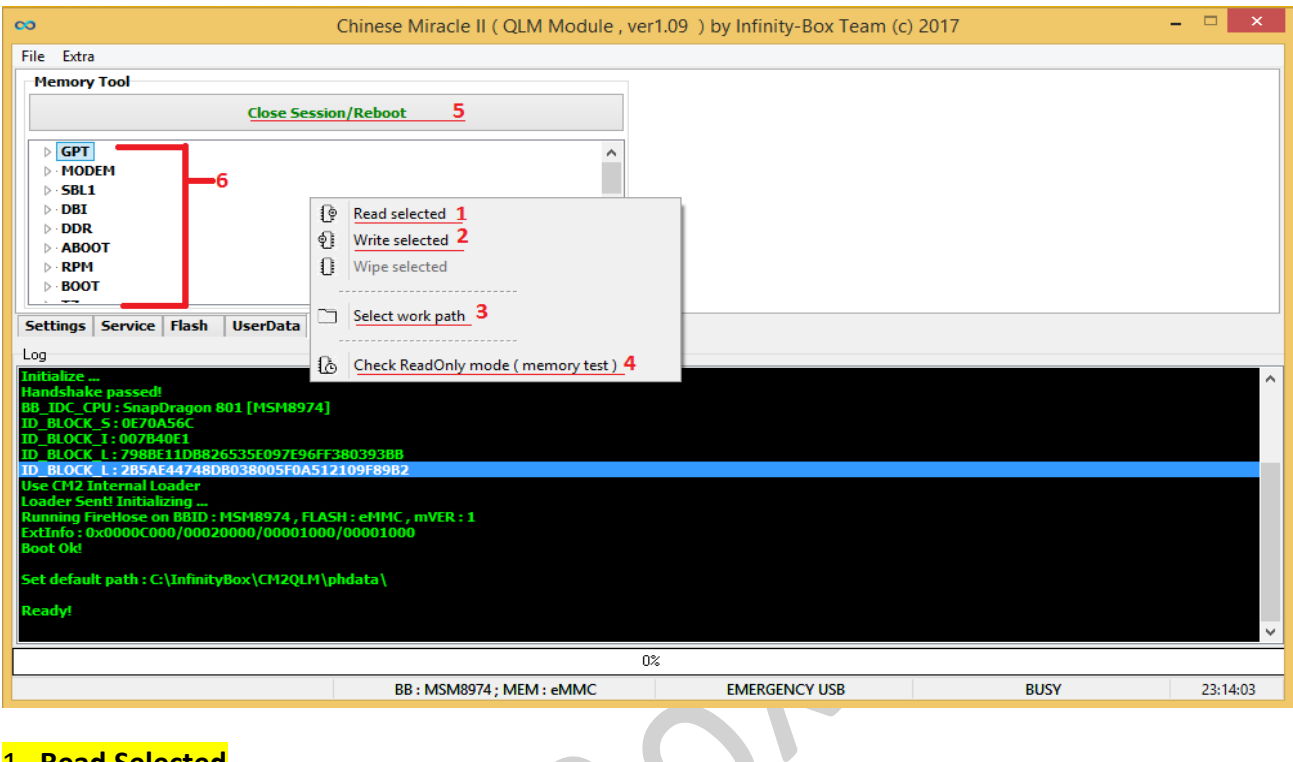

# 1. **Read Selected**

**Read** selected partitions from device (if "**RD FILE"** is set)

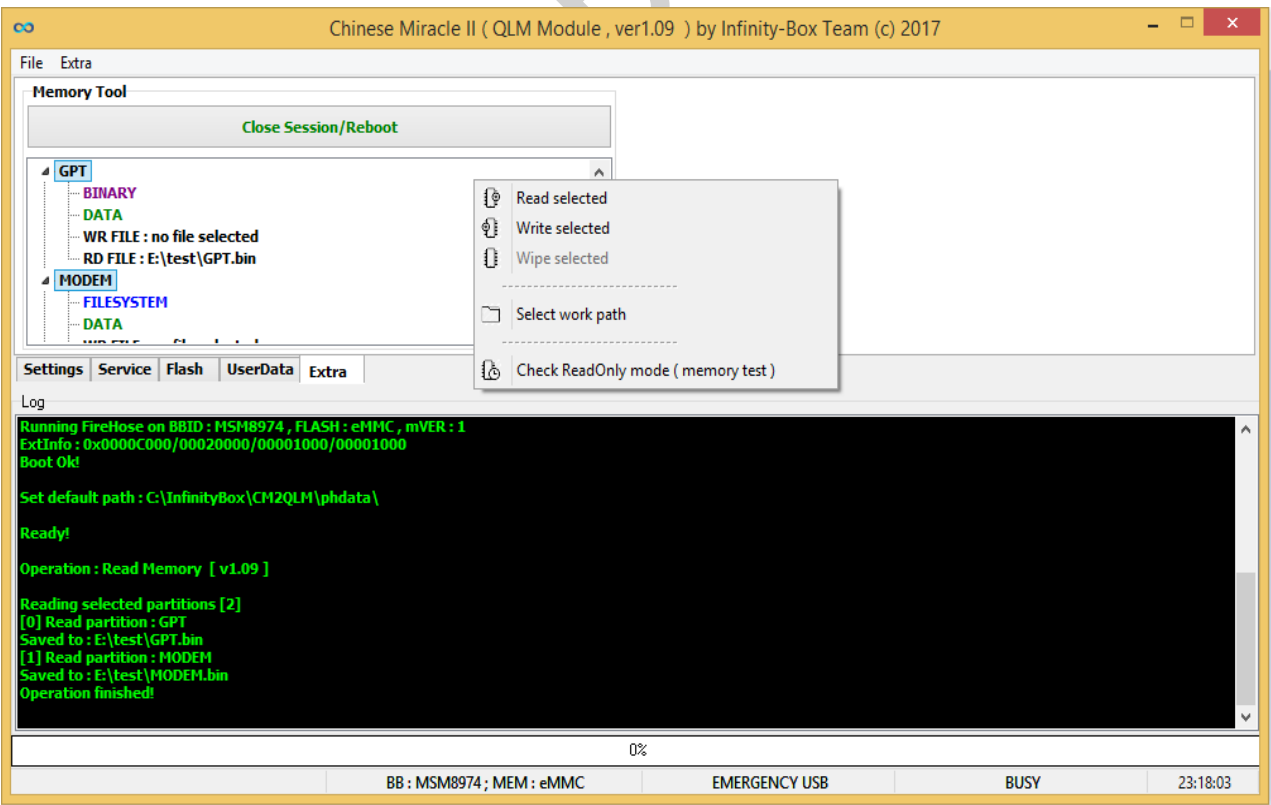

# 2. **Write Selected**

**Write** selected partitions to device (if "**WR FILE"** is set)

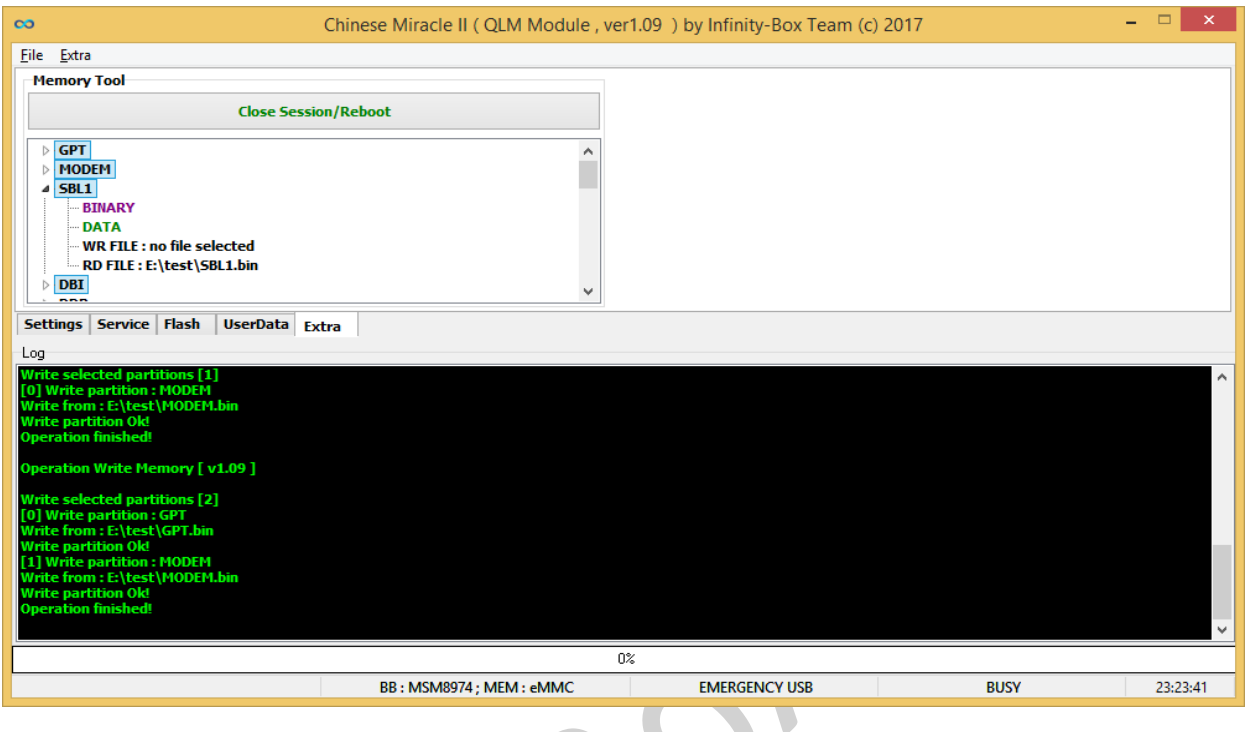

# **AT EVERY operation SW will ask about accept operation!**

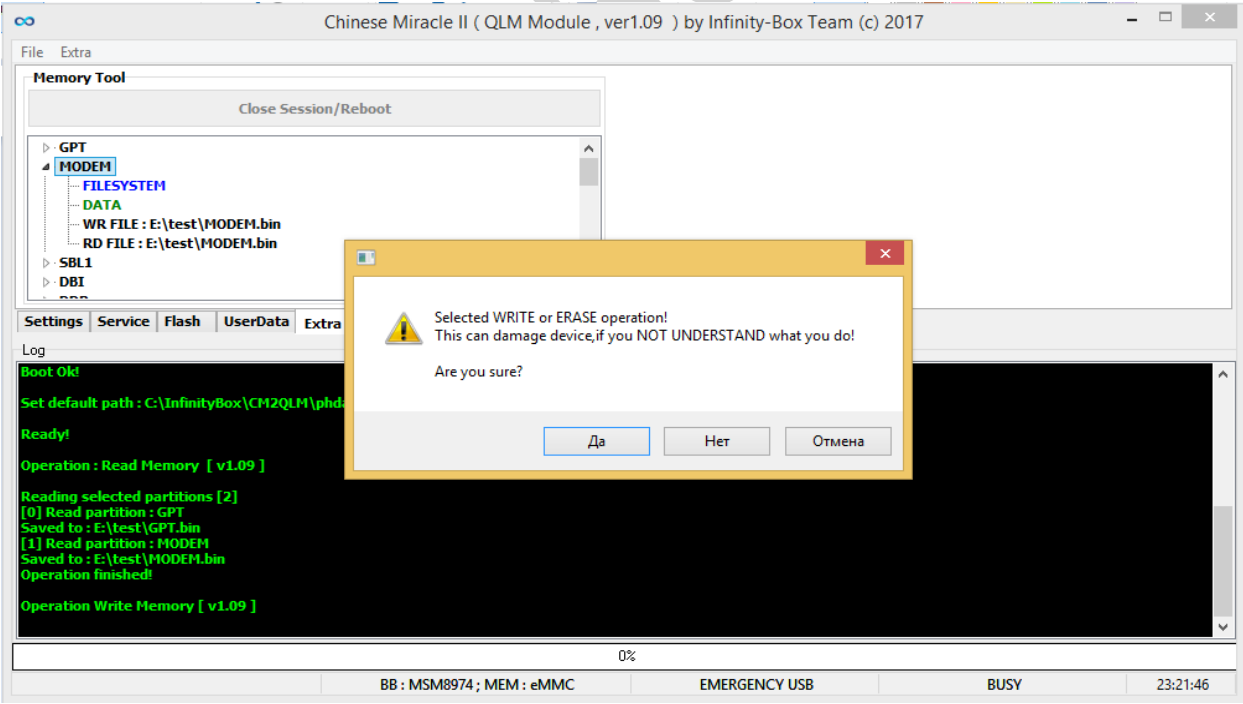

# **3. Set Work Path**

**Set** path for READ operations ( instead default one )

Useful for make full RAW copy or etc.

# CM2 Memory Tool: Full Control in your hands (Info & Manual)

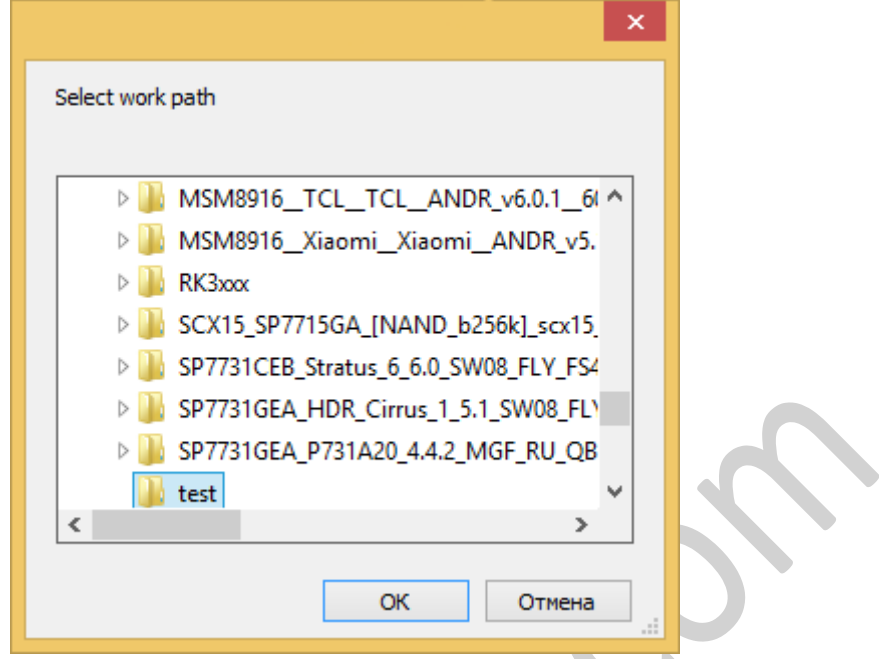

# 4. **Memory Test**

**Make FAST** memory test (Memory Read Only Test)

*Test is completely safe, and not depend on selected partitions to avoid any user's mistakes.*

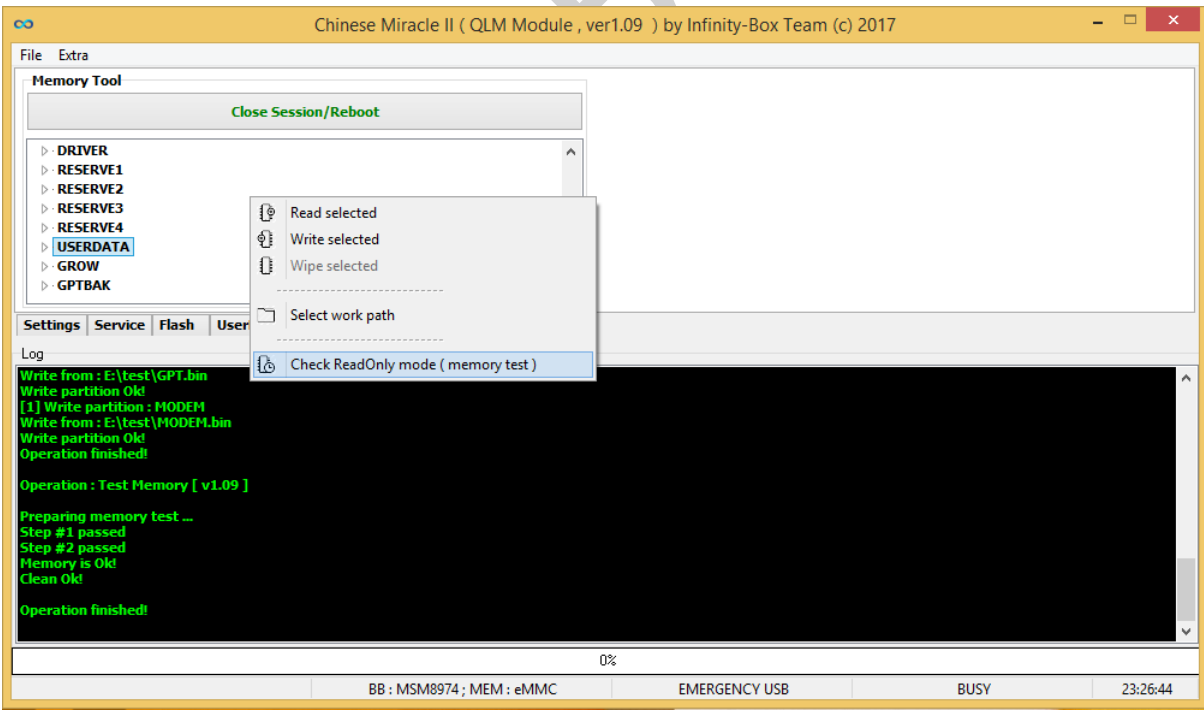

# **5. Init MemTool / Close Session**

Start / Close "Memory Tool" session. On close session device will be rebooted to charge/normal mode.

# **6. Main Workplace Window**

Here user can select need partitions for desired operations, verify their state, set path for read and write data.

MULTIPLE partitions selection possible with **CTRL** (one-by-one) and **SHIFT** (ROW between START SELECTION and END SELECTION) keys holding on keyboard.

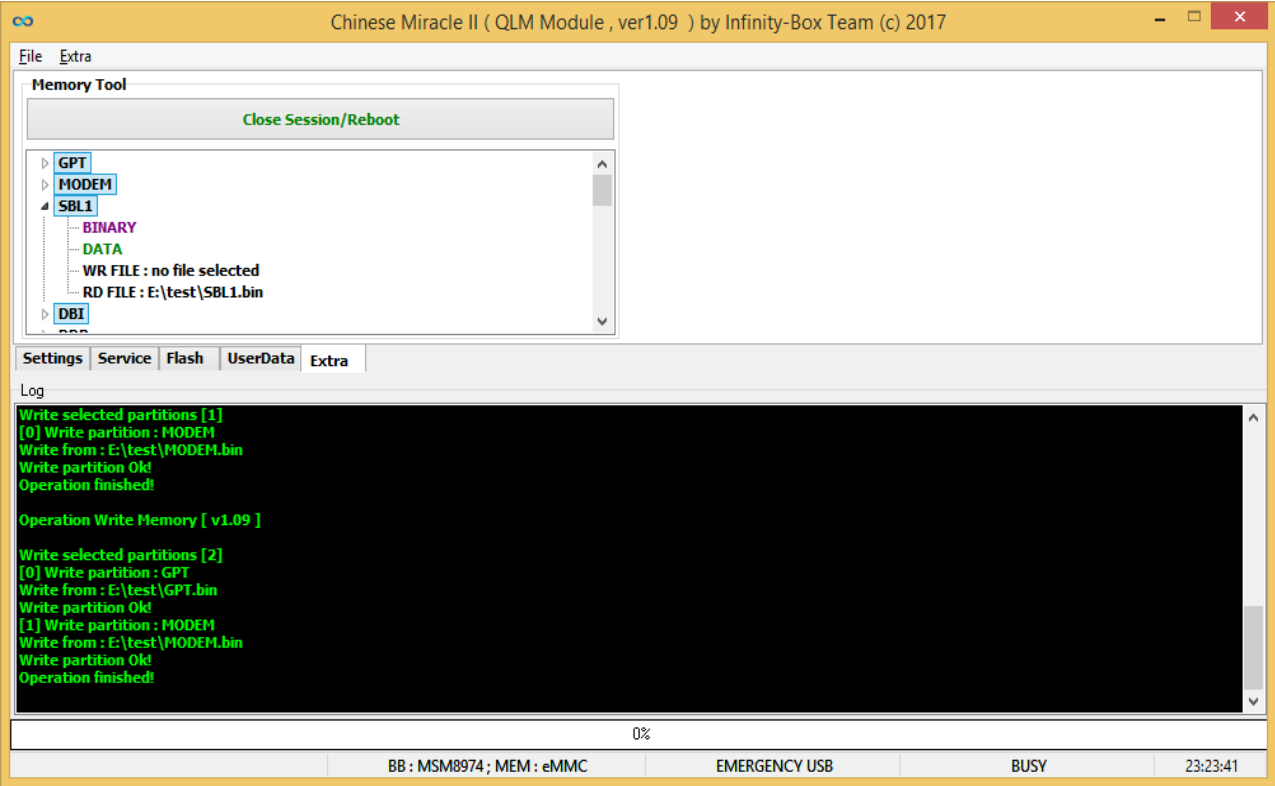